## **Mobile on Windows Devices**

In order to use **Scheer PAS** Mobile entirely, you need a valid account for **Scheer PAS** BPaaS and a mobile device with the installed mobile app.

Customers using **Scheer PAS** BPaaS on premise will receive a separate help page for the installation of the mobile app from their system administrator.

## <span id="page-0-0"></span>Installation from Microsoft Store

⊗

With a few simple steps you can download the **Scheer PAS** Mobile app from the Microsoft Store to your Windows device.

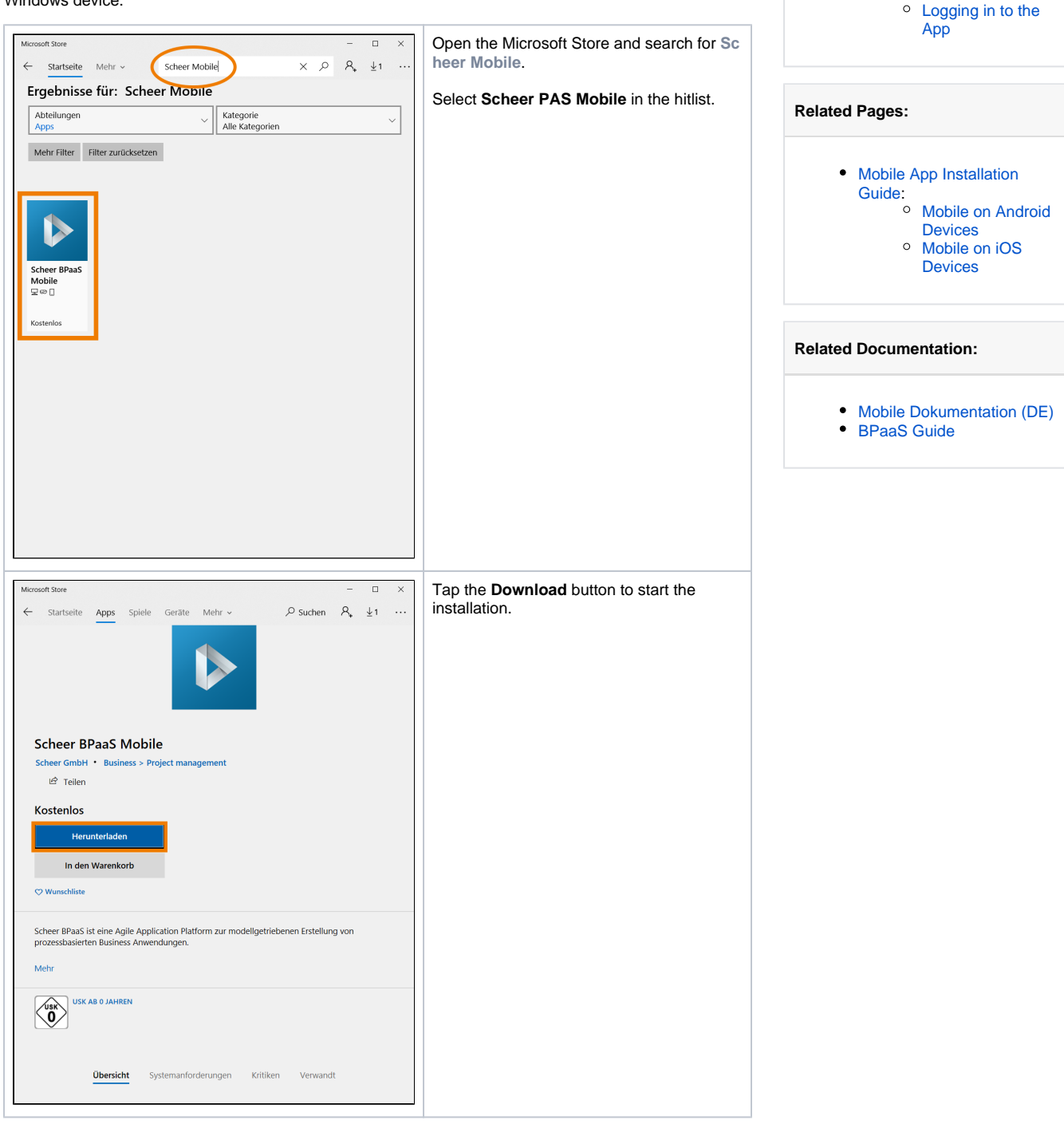

**On this Page:**

[Store](#page-0-0)

[Mobile App](#page-1-0)

**• Installation from Microsoft** 

[Log in to the Scheer PAS](#page-1-0) 

<sup>o</sup> Login for Cloud **[Customers](#page-1-1)** <sup>o</sup> Installation and [Login for On](#page-4-0)  [Premise](#page-4-0)  **[Customers](#page-4-0)** 

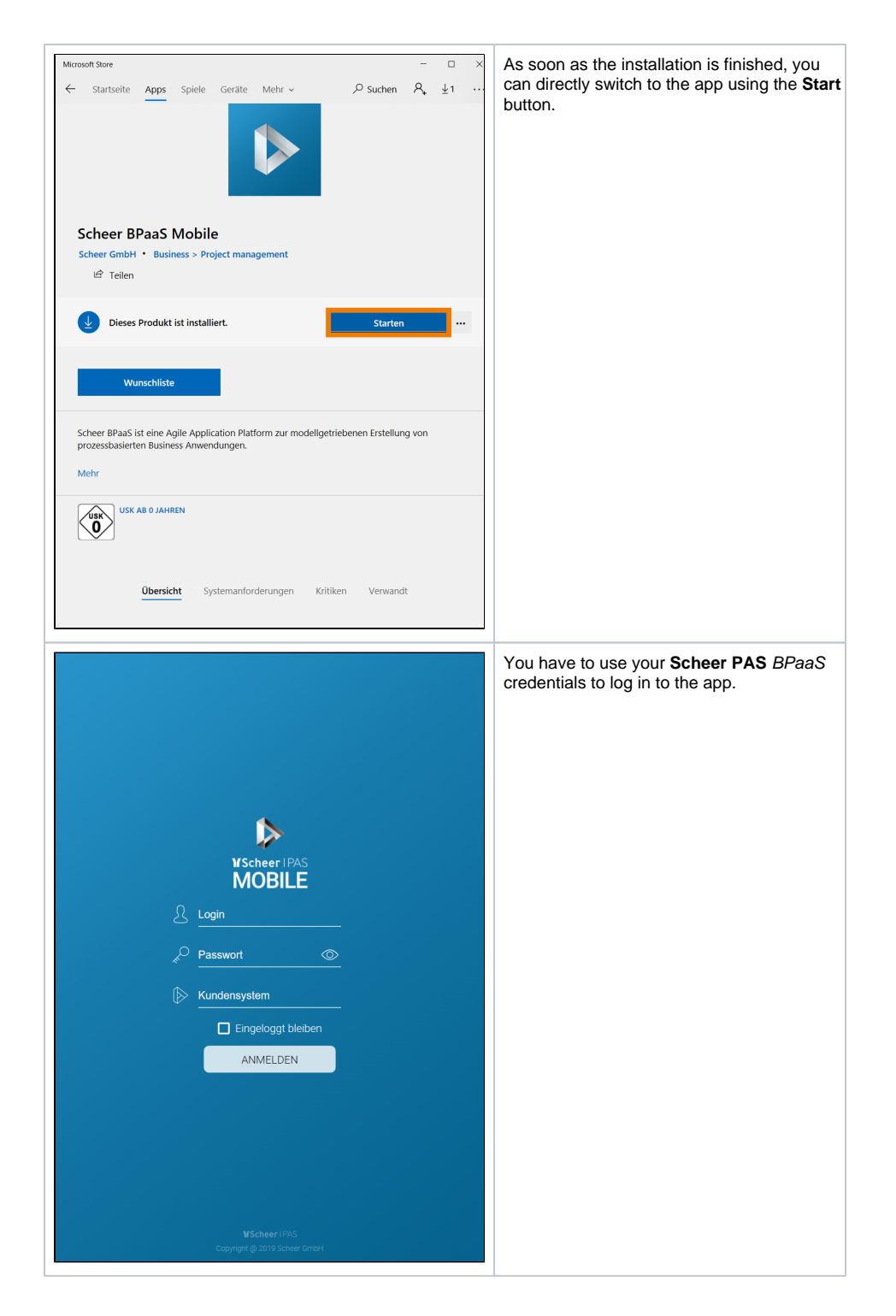

## <span id="page-1-0"></span>Log in to the **Scheer PAS** Mobile App

When opening the app for the first time, you have to log in with your **Scheer PAS** BPaaS user data.

<span id="page-1-1"></span>Login for Cloud Customers

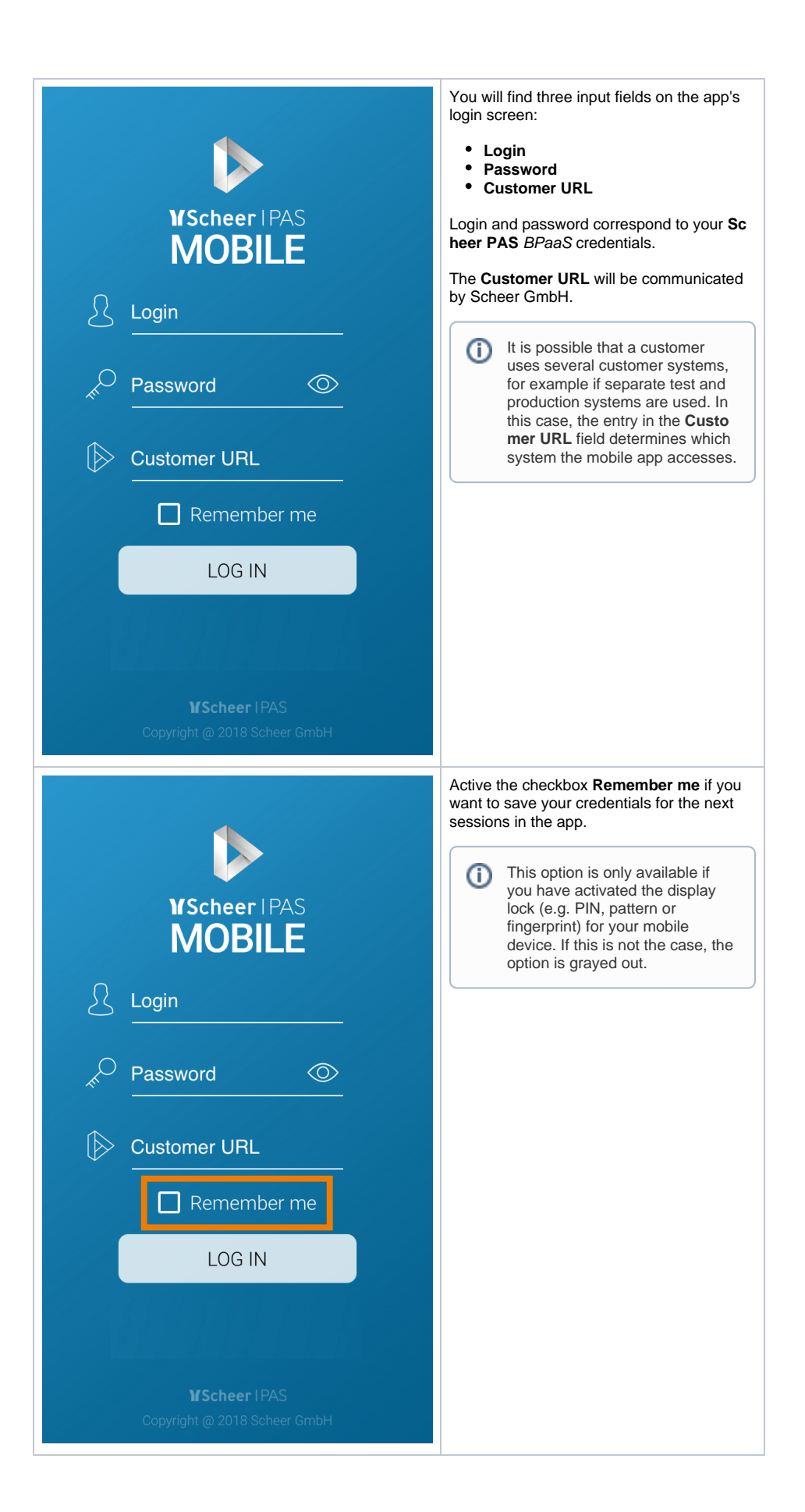

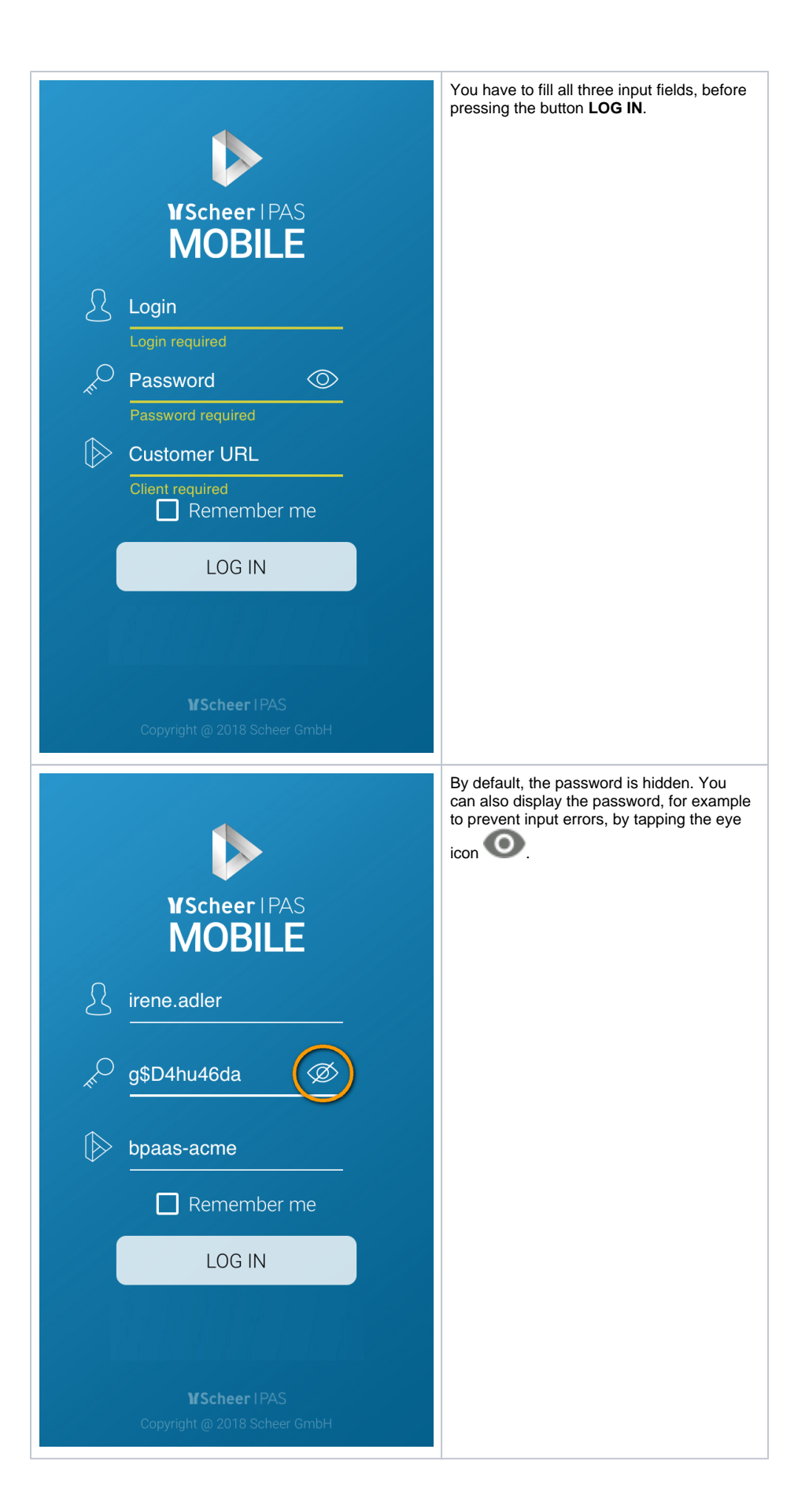

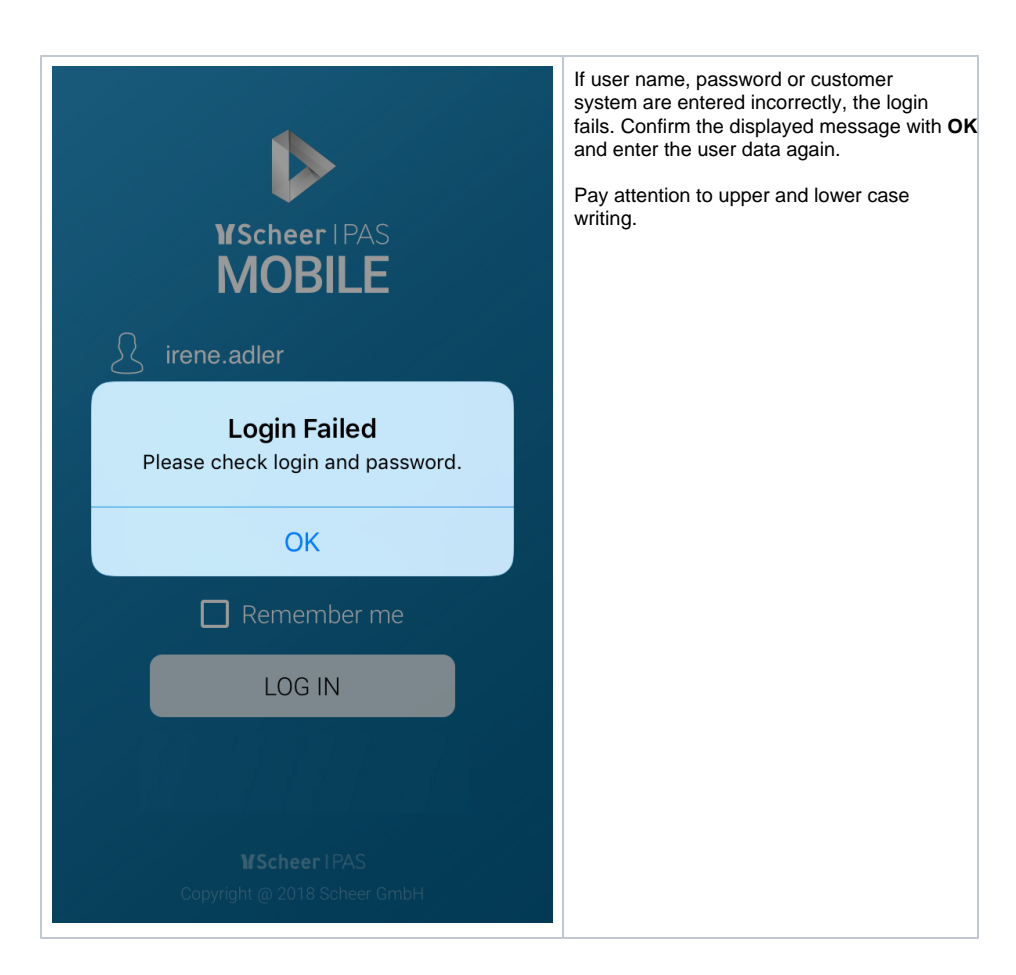

<span id="page-4-0"></span>Installation and Login for On Premise Customers

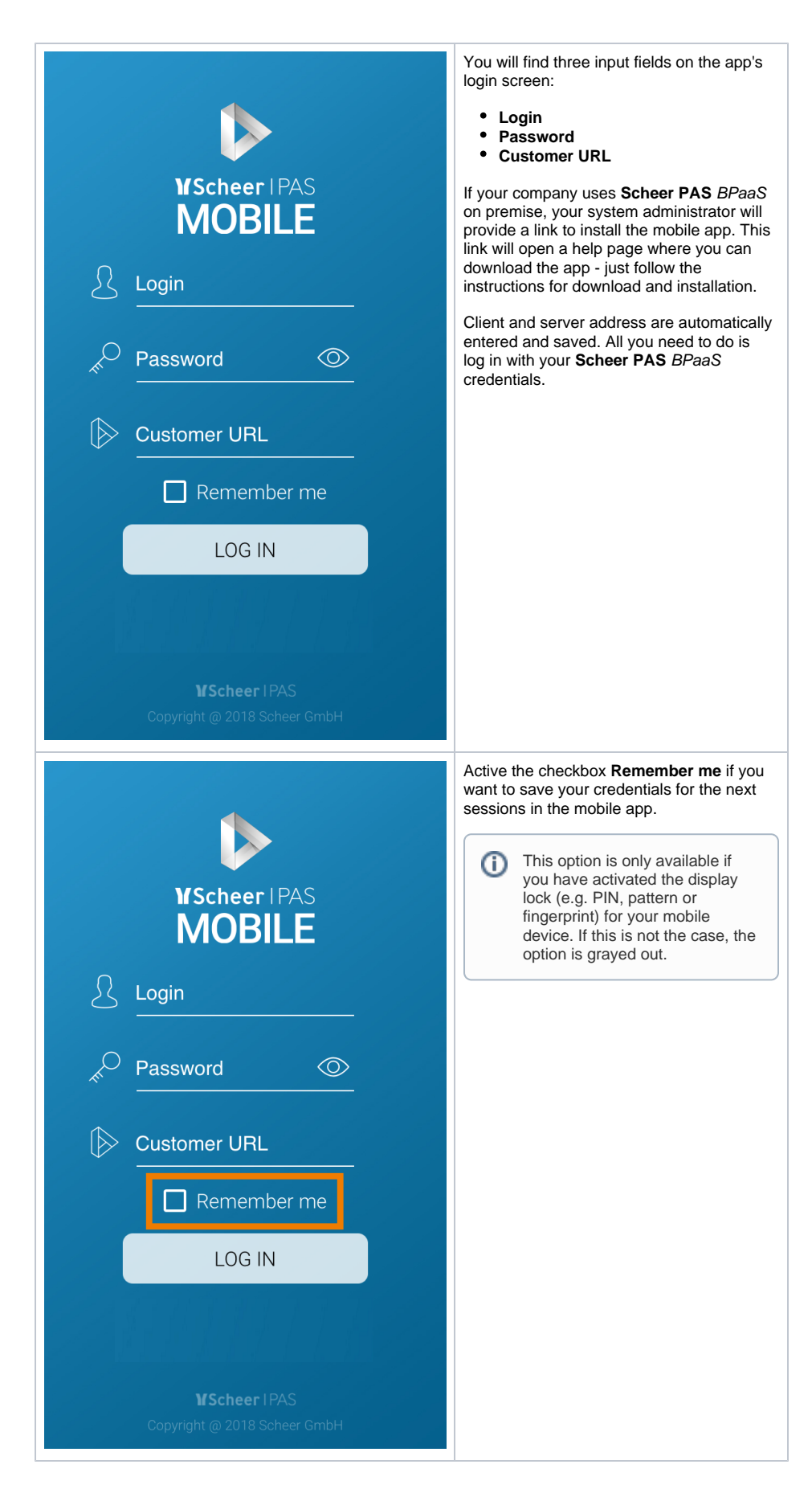

<span id="page-5-0"></span>Logging in to the App

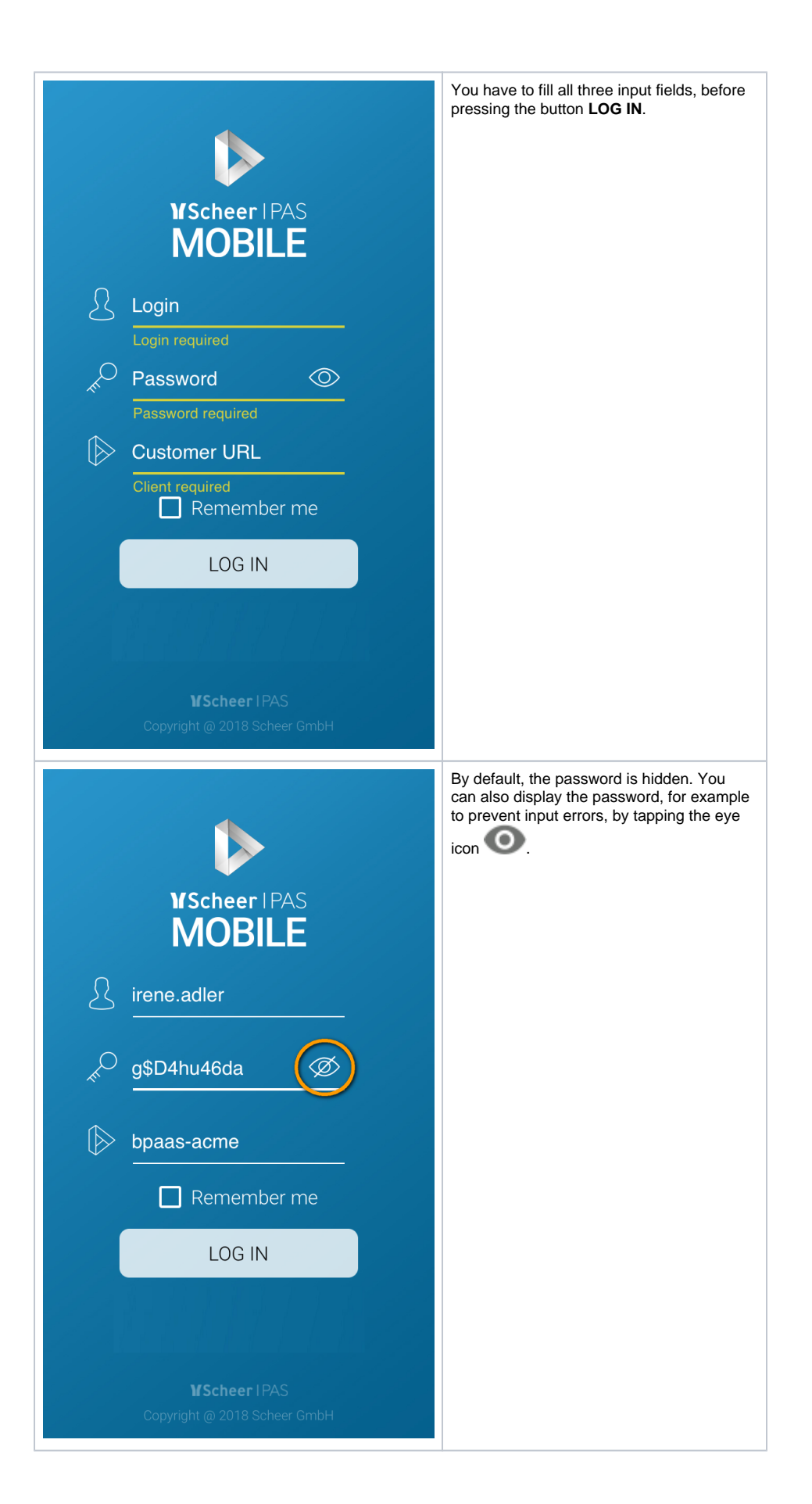

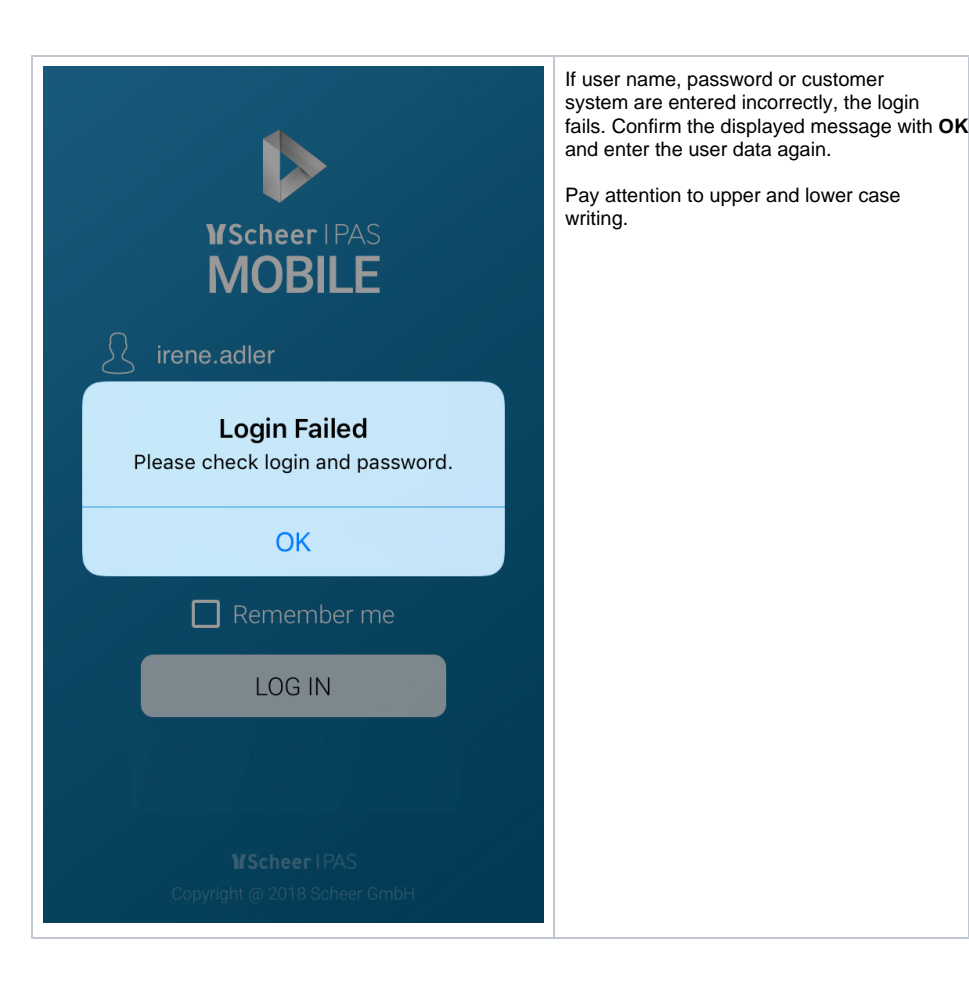